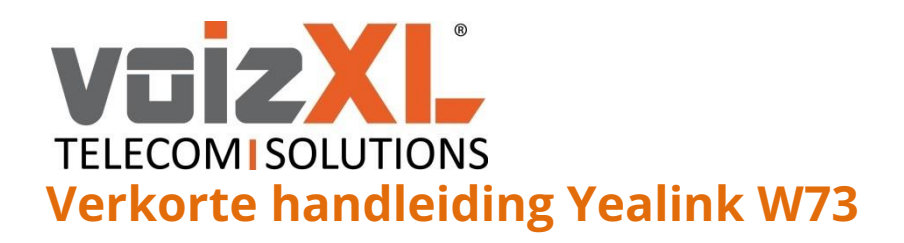

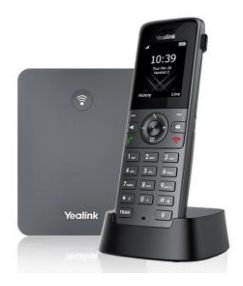

# **Nieuw gesprek opzetten**

- Toets een gewenst nummer in.
- Druk op de knop **.**
- De oproep wordt nu geplaatst.

### Nummer bellen vanuit belgeschiedenis

- Druk vanuit het startscherm op de toets *'Logboek'*. U krijgt een overzicht van uw belgeschiedenis, of druk op de Knop.
- Druk op de knop **om** het nummer te kiezen.

# **Gesprek aannemen**

### Enkel inkomend gesprek

- Uw toestel rinkelt en het nummer van de beller is zichtbaar.
- Druk op de  $\ll$  knop om het gesprek te beantwoorden.

### Meerdere inkomende gesprekken

- U hoort een 2<sup>e</sup> gesprek 'aankloppen'.
- Druk nu op *'Opnemen.'* om het 2<sup>e</sup> gesprek aan te nemen en het 1<sup>ste</sup> gesprek automatisch in de wacht te zetten.
- Druk op *'Wisselen'* om te schakelen tussen de twee gesprekken.

# **Opties tijdens het gesprek**

### Gesprek in de wacht zetten

- Druk op de toets *'Opties'* gevolgd door *'Wacht'* om het gesprek in de wacht te zetten.
- Het gesprek kan teruggepakt worden door op *'Terug'* te drukken.

### Microfoon uitzetten

- Druk tijdens een gesprek op de knop.
- Door nogmaals op de  $\blacksquare$  knop te drukken zet u de microfoon weer aan.

#### Gesprek doorverbinden

- *Koud doorverbinden:* druk tijdens een gesprek op de *'TRAN'* knop. De beller wordt nu automatisch in de wacht gezet. Toets een telefoonnummer in waar u naar wilt doorverbinden. Druk nogmaals op *'TRAN'* en het gesprek wordt direct koud doorverbonden.
- *Warm doorverbinden (aangekondigd):*  druk tijdens een gesprek op de knop *'TRAN'* De beller wordt nu automatisch in de wacht gezet. Toets een telefoonnummer in waar u naar wilt doorverbinden en druk op **C** om het nummer te kiezen. Wacht totdat de 'andere kant' opneemt en kondig aan de beller aan. Druk nogmaals op *'TRAN'* en het gesprek wordt warm doorverbonden.

## **Opzetten conference call**

- Zet een eerste gesprek op.
- Druk tijdens het gesprek op *'Opties',*  gevolgd door *'Conferentie'* en kies een telefoonnummer van een deelnemer die u wilt toevoegen en wacht totdat deze opneemt.
- Druk nu op de toets *'Conf.'* om beide deelnemers in één gesprek te krijgen.

# **Telefoon op niet storen zetten**

- Druk op de knop *'OK'* om het menu te openen en ga naar *'Gesprek opties'.* Kies *'Niet storen'* en schakel deze aan*.* De volgende melding verschijnt:  $\bullet$ . Uw toestel zal niet meer overgaan.
- Herhaal de bovenstaande stappen om uw toestel weer bereikbaar te maken.

## **Volume aanpassen**

- Gebruik de knoppen **links** *(-)* en **rechts** *(+)* nabij de *'OK'* knop.
- Tijdens een gesprek past u het gespreksvolume aan.
- In stand-by modus past u de ring toon volume aan.

**voizXL** Computerweg 6 3542 DR UTRECHT Support: 0346-583091 [support@voizxl.nl](mailto:support@voizxl.nl)

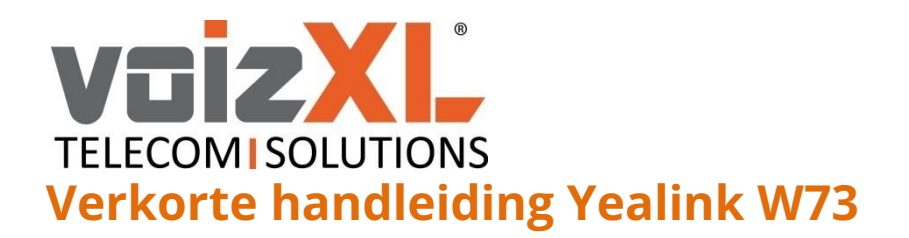

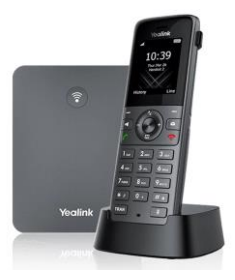

## **Beheren van telefoonboek**

- Druk op de *'OK'* knop*.*
- Kies *'Lijst'*.
- Druk op *'Nieuw'.*
- U kunt nu de gewenste informatie invoeren. U kunt voor het invoeren wisselen tussen de modus *'2aB'* (cijfers, kleine letters en grote letters), *'123'* (alleen cijfers), *'abc'* (alleen kleine letters) en *'ABC'* (alleen grote letters) door op de *#* knop te drukken.
- Druk op *'Bewaar'.*

# **Gespreksovername**

Om een gesprek naar u toe te halen van een ander toestel die rinkelt toetst u *'\*21'* + *.* 

Op deze manier haalt u een inkomend gesprek van een ander naar uw eigen toestel bij afwezigheid.

## **Doorschakelen**

Om uw toestel door te schakelen naar bijv. een mobiel drukt u op *'OK',* gevolgd door *'Gesprek opties'*, *'Doorschakelen'* en *'Altijd(Aan)'*. Daar schakelt u onder *'Status'* de doorschakeling in of uit en kiest u onder *'Bestemming'* naar welk nummer deze doorschakeling dient plaats te vinden.

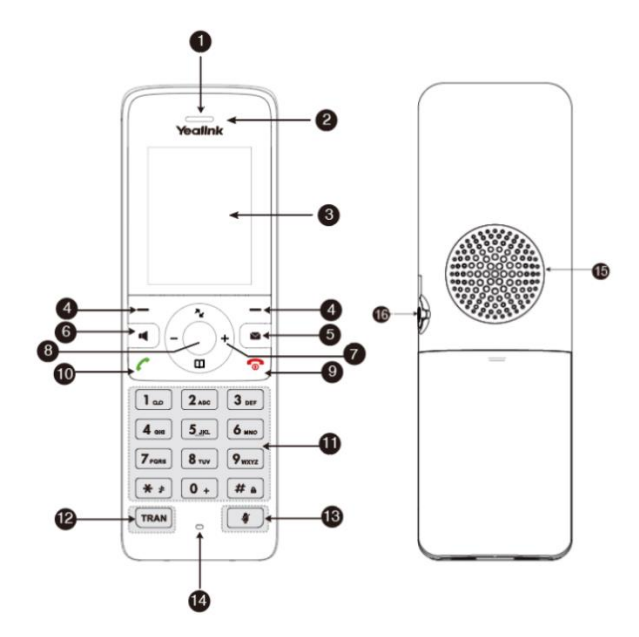

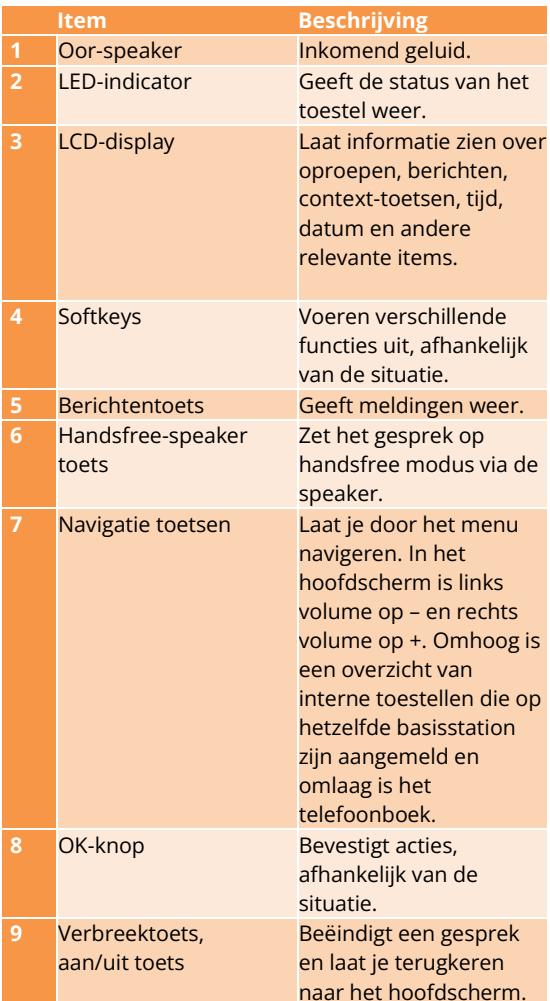

**voizXL** Computerweg 6 3542 DR UTRECHT Support: 0346-583091 [support@voizxl.nl](mailto:support@voizxl.nl)

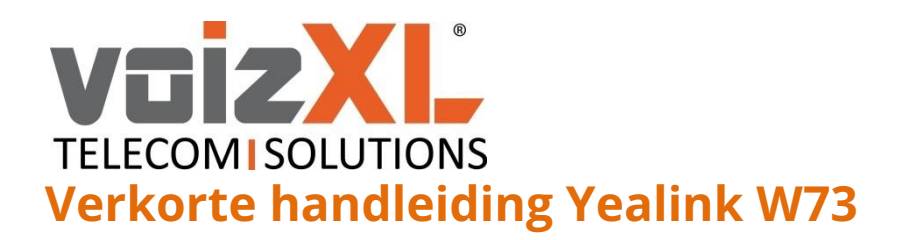

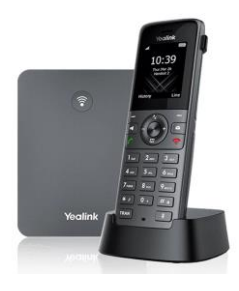

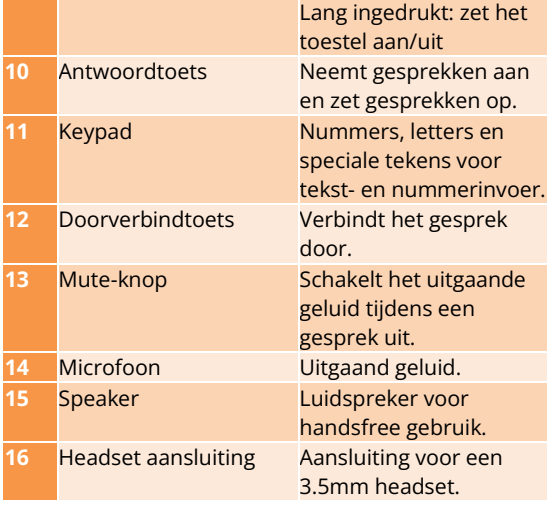